# **FIND**

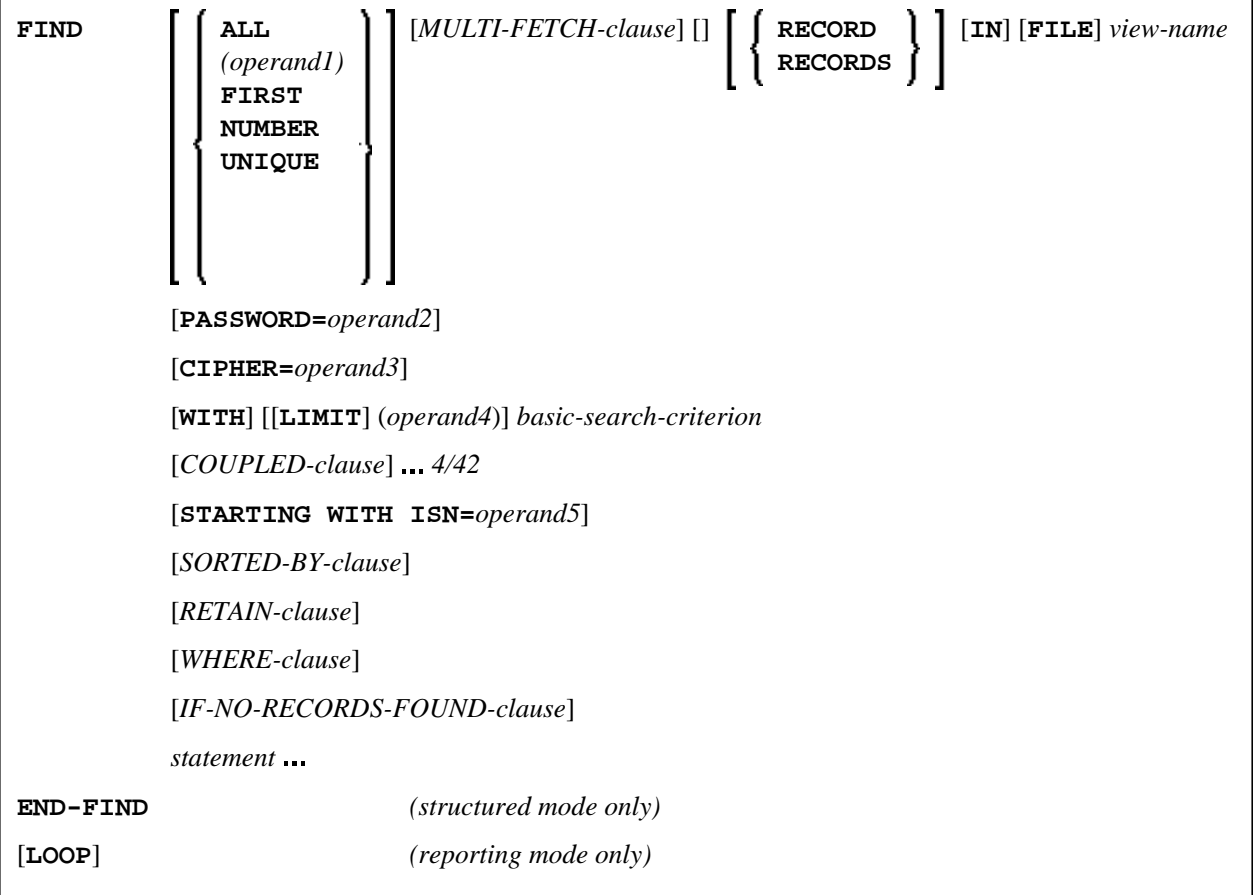

This chapter covers the following topics:

- [Function](#page-0-0)
- [Restrictions](#page-2-0)
- [Syntax Description](#page-2-1)
- [Examples](#page-22-0)

For an explanation of the symbols used in the syntax diagram, see *Syntax Symbols*.

Related Statements: ACCEPT/REJECT | AT BREAK | AT START OF DATA | AT END OF DATA | BACKOUT TRANSACTION | BEFORE BREAK PROCESSING | DELETE | END TRANSACTION | GET | GET SAME | GET TRANSACTION | HISTOGRAM | LIMIT | PASSW | PERFORM BREAK PROCESSING | READ | RETRY | STORE | UPDATE

<span id="page-0-0"></span>Belongs to Function Group: *Database Access and Update*

## **Function**

The FIND statement is used to select a set of records from the database based on a search criterion consisting of fields defined as descriptors (keys).

This statement causes a processing loop to be initiated and then executed for each record selected. Each field in each record may be referenced within the processing loop. It is not necessary to issue a READ statement following the FIND in order to reference the fields within each record selected.

See also *FIND Statement* (in the *Programming Guide*).

## **Database-Specific Considerations**

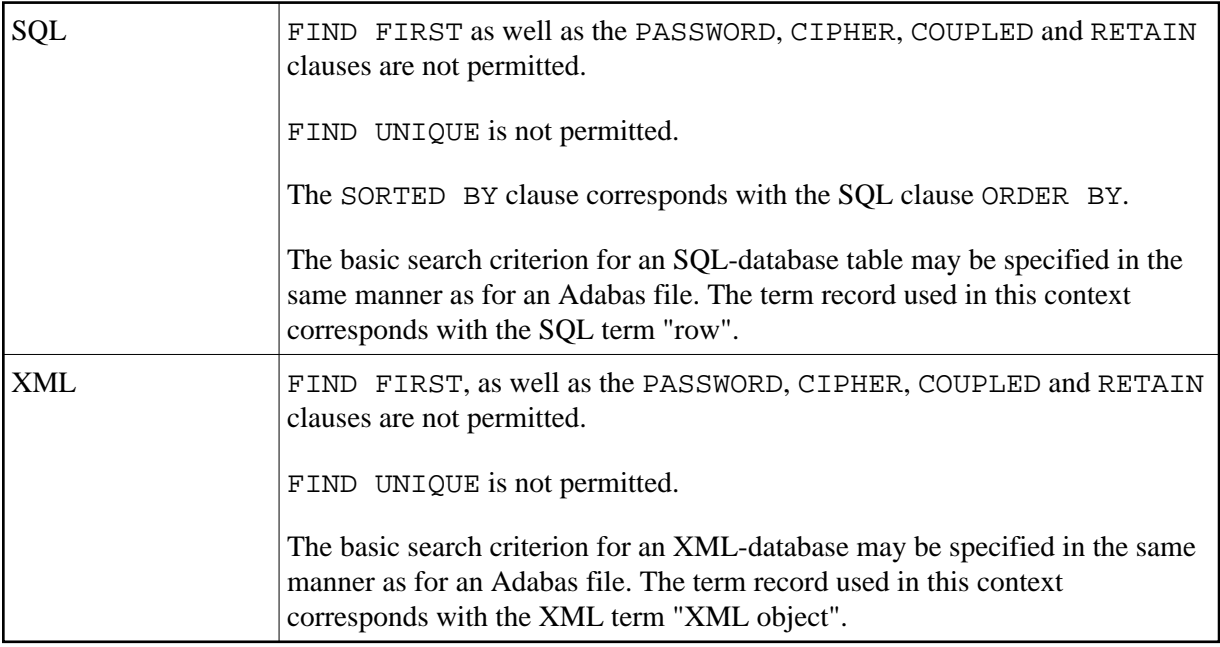

## **System Variables with the FIND Statement**

The Natural system variables \*ISN, \*NUMBER, and \*COUNTER are automatically created for each FIND statement issued. A reference number must be supplied if the system variable was referenced outside the current processing loop or through a [FIND UNIQUE](#page-9-0), [FIND FIRST](#page-8-1), or [FIND NUMBER](#page-9-1) statement. The format/length of each of these system variables is P10; this format/length cannot be changed.

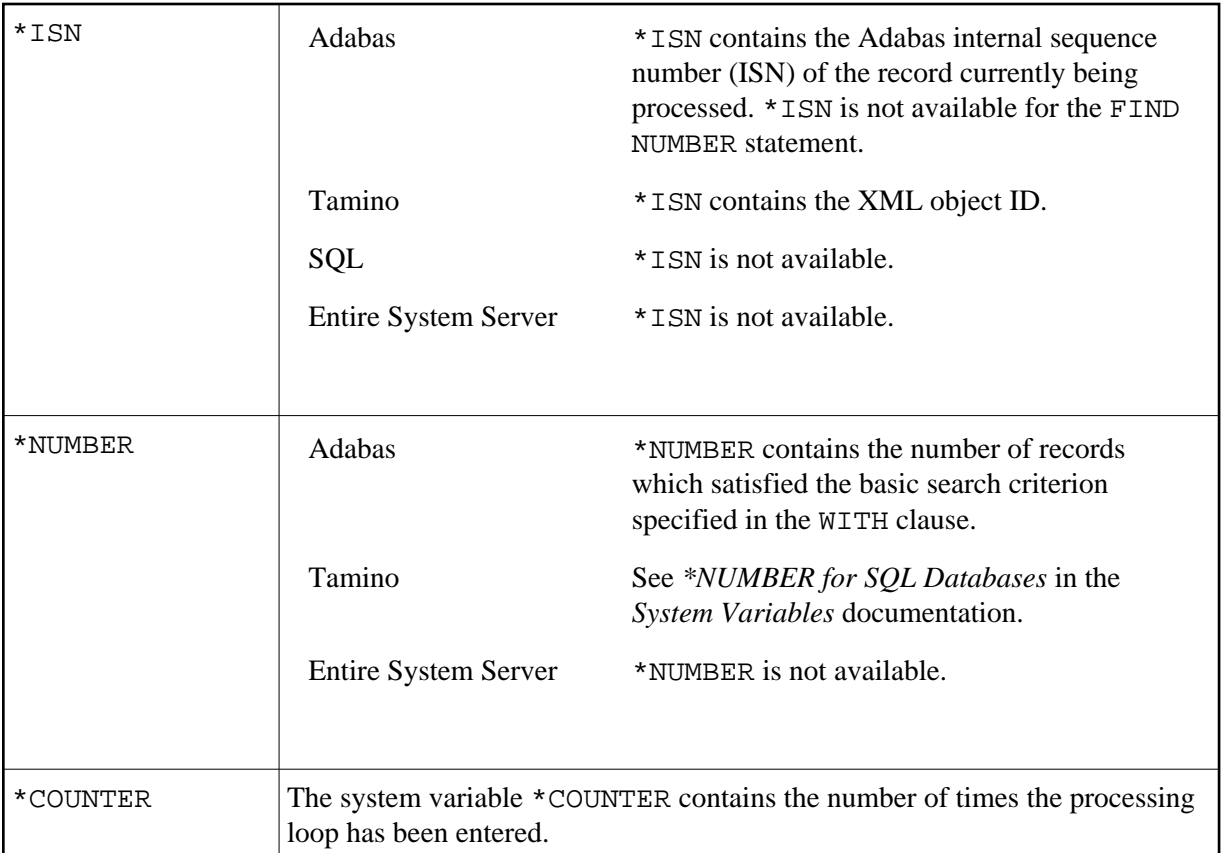

See also *[Example 13 - Using System Variables with the FIND Statement](#page-28-0)*.

## **Issuing Multiple FIND Statements**

Multiple FIND statements may be issued to create nested loops whereby an inner loop is entered for each record selected in the outer loop.

See also *[Example 14 - Multiple FIND Statements](#page-29-0)*.

## <span id="page-2-0"></span>**Restrictions**

With Entire System Server, [FIND NUMBER](#page-9-1) and [FIND UNIQUE](#page-9-0) as well as the [PASSWORD](#page-5-0), [CIPHER](#page-6-0), [COUPLED](#page-15-0) and [RETAIN](#page-19-0) clauses are not permitted.

## <span id="page-2-1"></span>**Syntax Description**

Operand Definition Table:

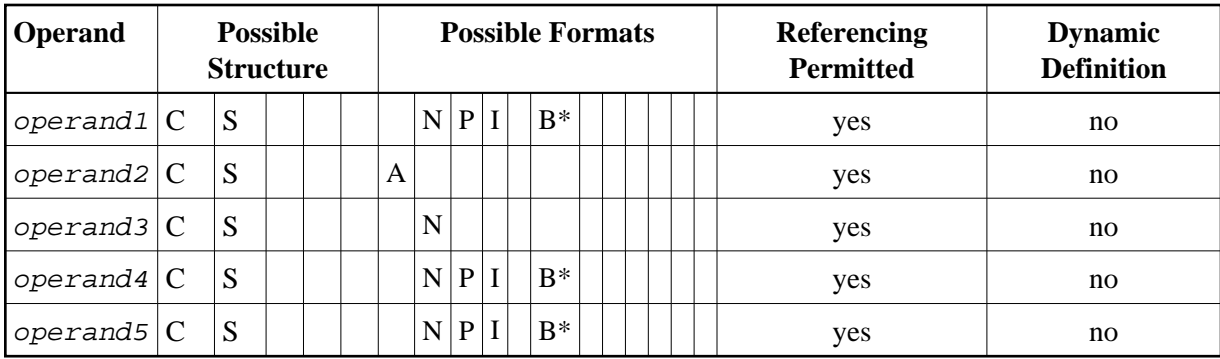

\* Format B of operand1, operand4 and operand5 may be used only with a length of less than or equal to 4.

Syntax Element Description:

<span id="page-4-0"></span>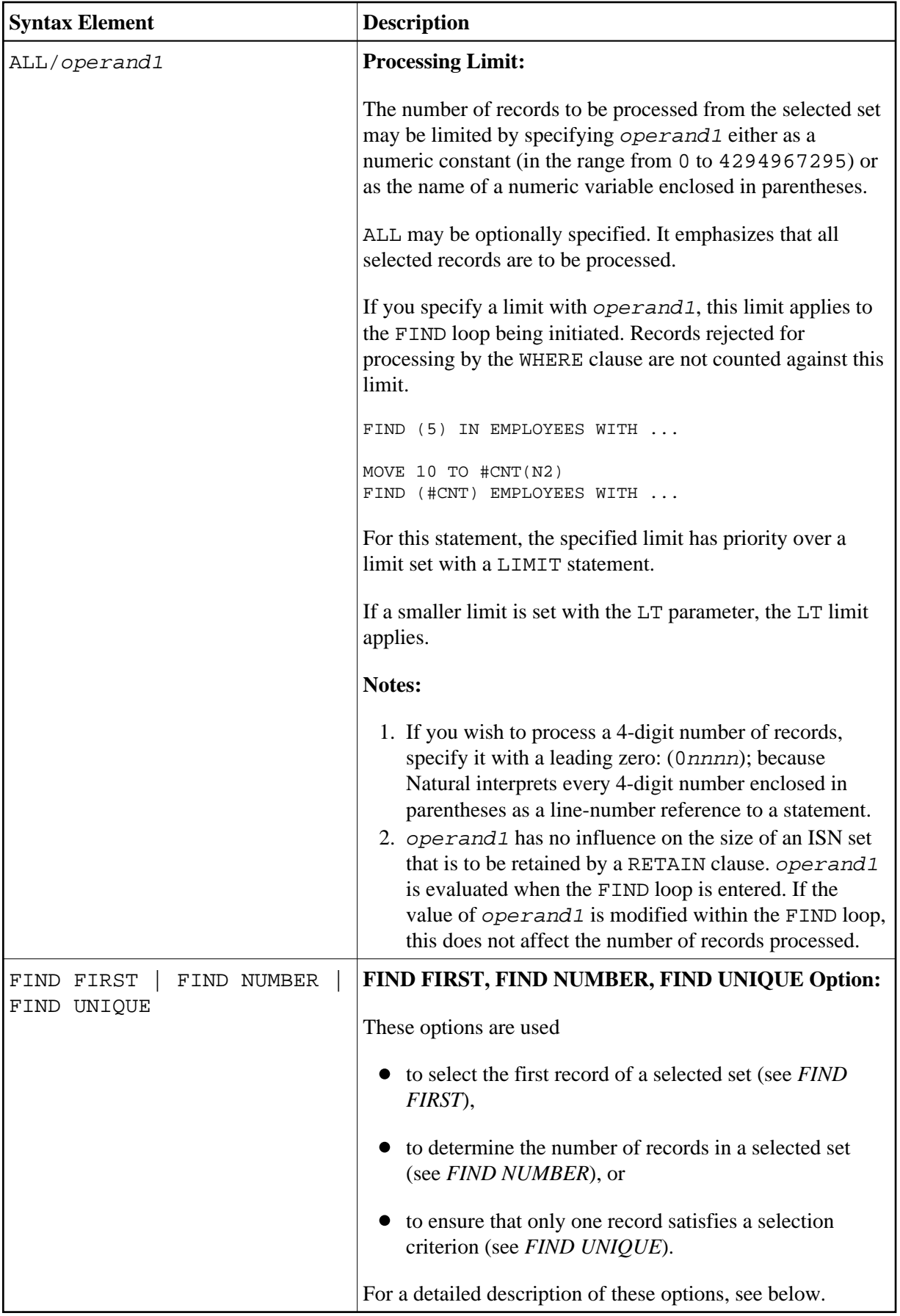

<span id="page-5-0"></span>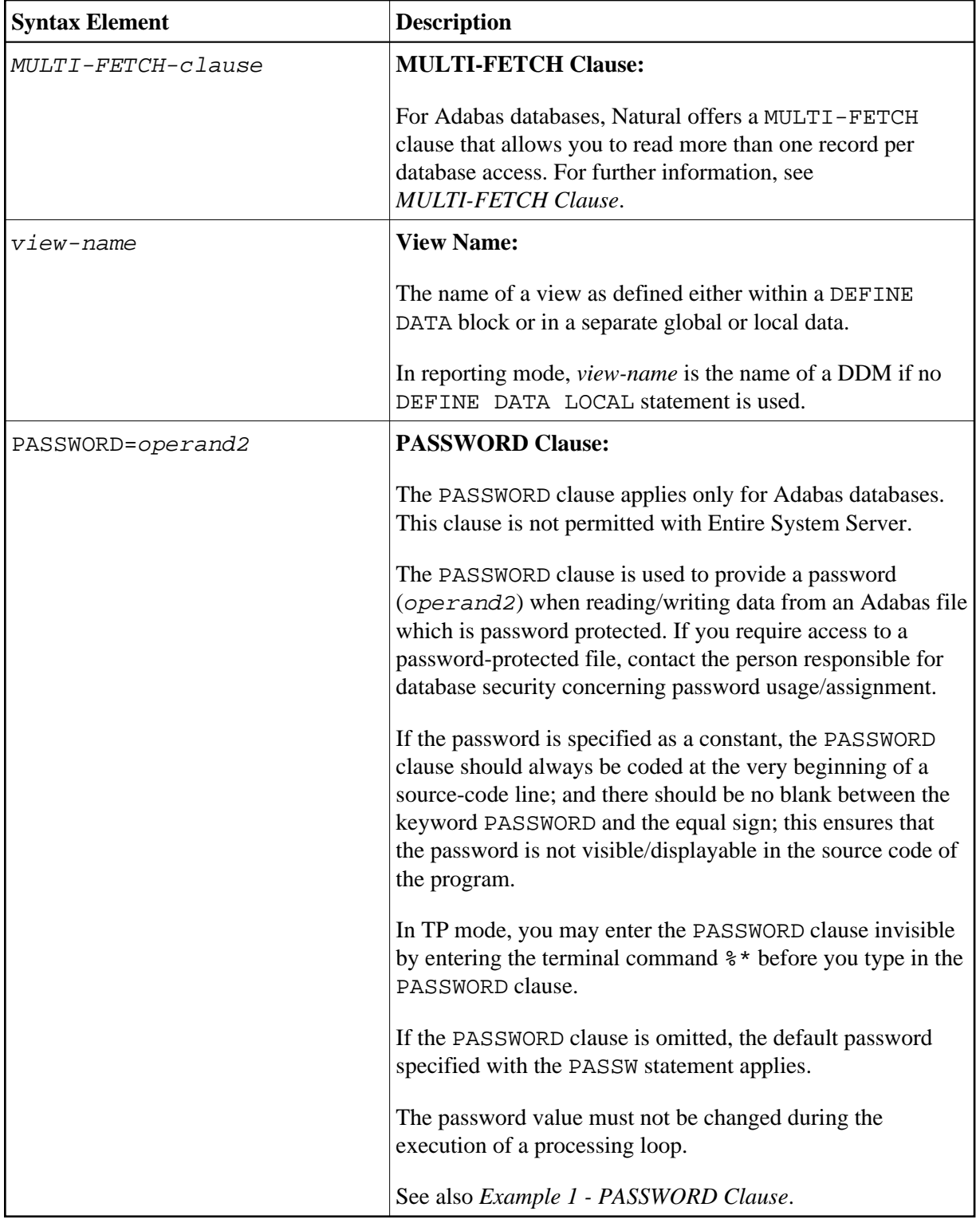

<span id="page-6-0"></span>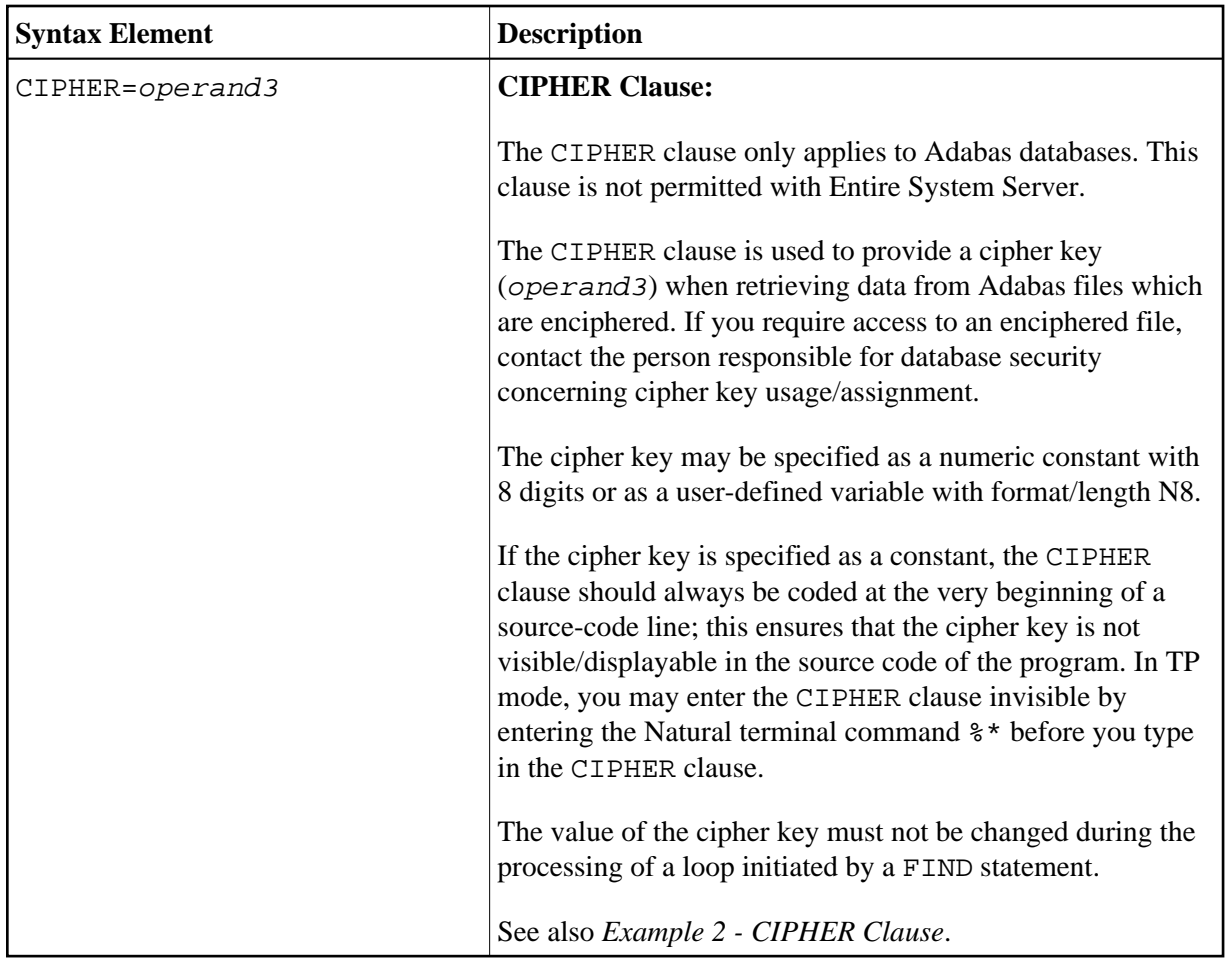

<span id="page-7-0"></span>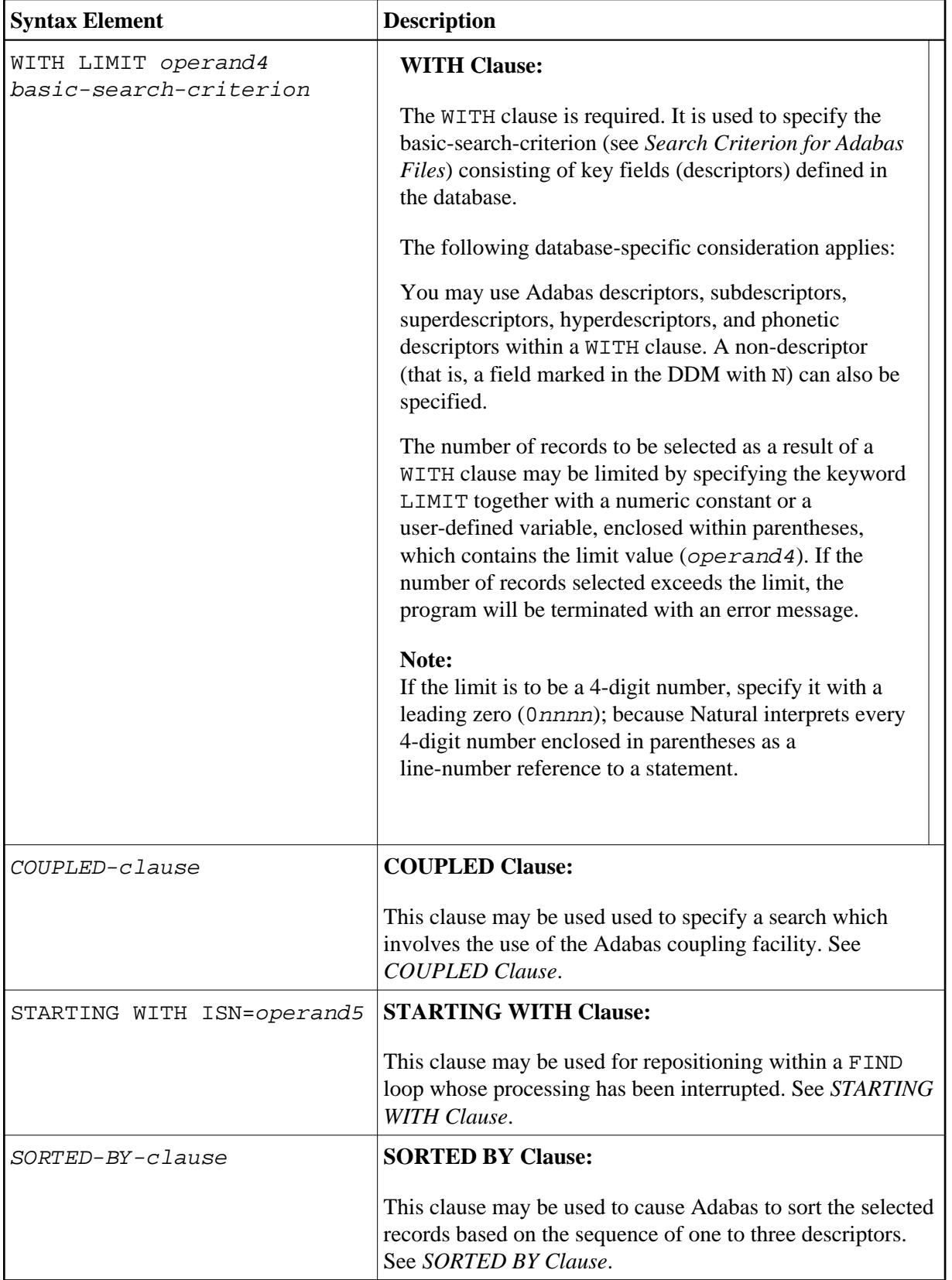

<span id="page-8-0"></span>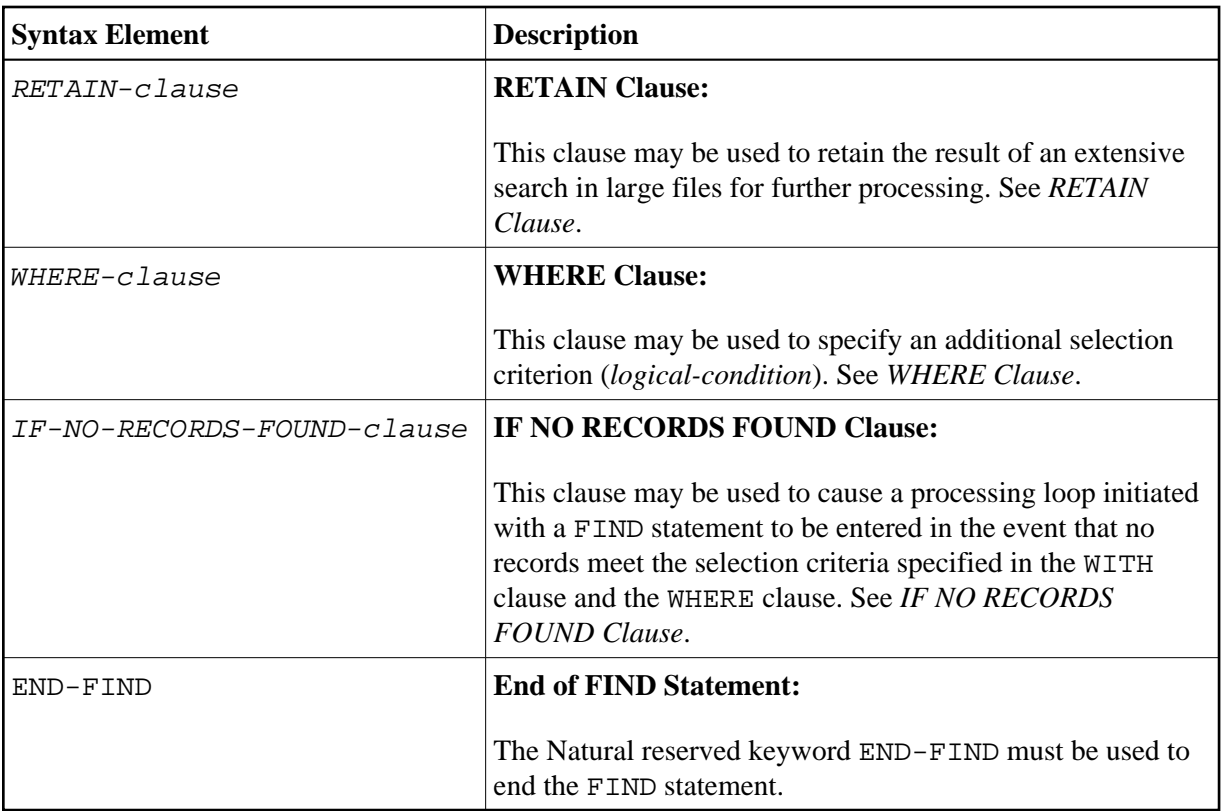

## <span id="page-8-1"></span>**FIND FIRST**

The FIND FIRST statement may be used to select and process the first record which meets the WITH and WHERE criteria.

For Adabas databases, the record processed will be the record with the lowest Adabas ISN from the set of qualifying records.

This statement does *not* initiate a processing loop.

## **Restrictions with FIND FIRST**

- FIND FIRST can only be used in reporting mode.
- FIND FIRST is not available for SQL databases.
- The IF NO RECORDS FOUND clause must not be used in a FIND FIRST statement.

## **System Variables with FIND FIRST**

The following Natural system variables are available with the FIND FIRST statement:

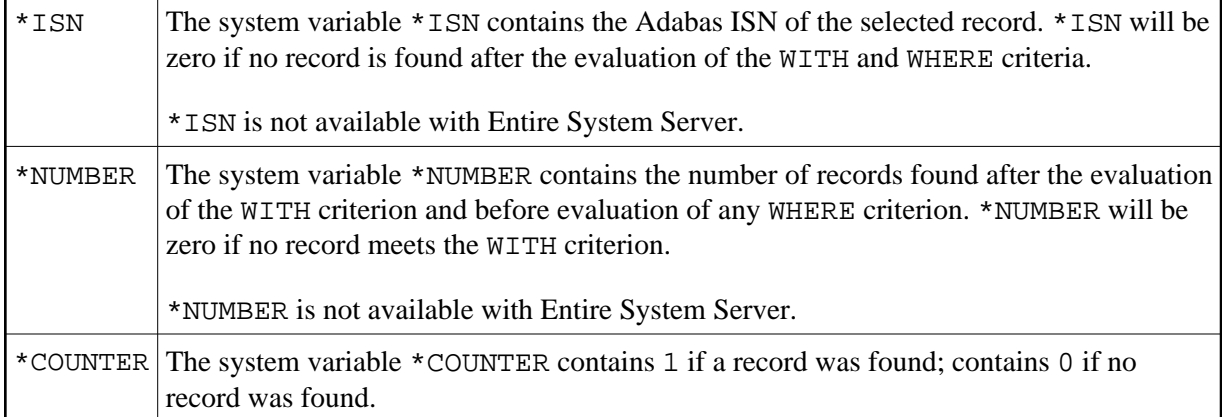

Example of FIND FIRST Statement: See the program FNDFIR (reporting mode)

## <span id="page-9-1"></span>**FIND NUMBER**

The FIND NUMBER statement is used to determine the number of records which satisfy the WITH/WHERE criteria specified. It does *not* result in the initiation of a processing loop and *no data fields from the database are made available*.

#### **Note:**

Use of the [WHERE](#page-21-0) clause may result in significant overhead.

#### **Restrictions with FIND NUMBER**

- The [SORTED BY](#page-16-1) clause and the [IF NO RECORDS FOUND](#page-21-1) clause must not be used with the FIND NUMBER statement.
- The [WHERE](#page-21-0) clause can only be used in reporting mode.
- FIND NUMBER is not available with Entire System Server.

#### **System Variables with FIND NUMBER**

The following Natural system variables are available with the FIND NUMBER statement:

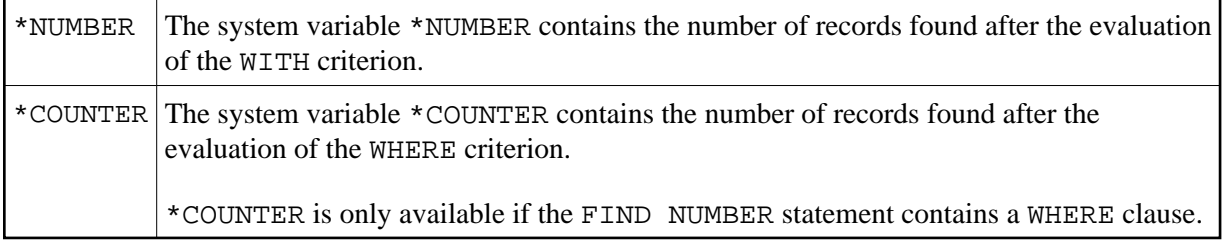

Example for FIND NUMBER: See the program FNDNUM (reporting mode).

## <span id="page-9-0"></span>**FIND UNIQUE**

The FIND UNIQUE statement may be used to ensure that only one record is selected for processing. It does *not* result in the initiation of a processing loop. If a WHERE clause is specified, an automatic internal processing loop is created to evaluate the WHERE clause.

If no records or more than one record satisfy the criteria, an error message will be issued. This condition can be tested with the ON ERROR statement.

#### **Restrictions with FIND UNIQUE**

- FIND UNIQUE can only be used in reporting mode.
- FIND UNIQUE is not available with Entire System Server.
- For SQL databases, FIND UNIQUE cannot be used. (Exception: On mainframe computers, FIND UNIQUE can be used for primary keys; however, this is only permitted for compatibility reasons and should not be used.)
- The SORTED BY and IF NO RECORDS FOUND clauses must not be used with the FIND UNIQUE statement.

#### **System Variables with FIND UNIQUE**

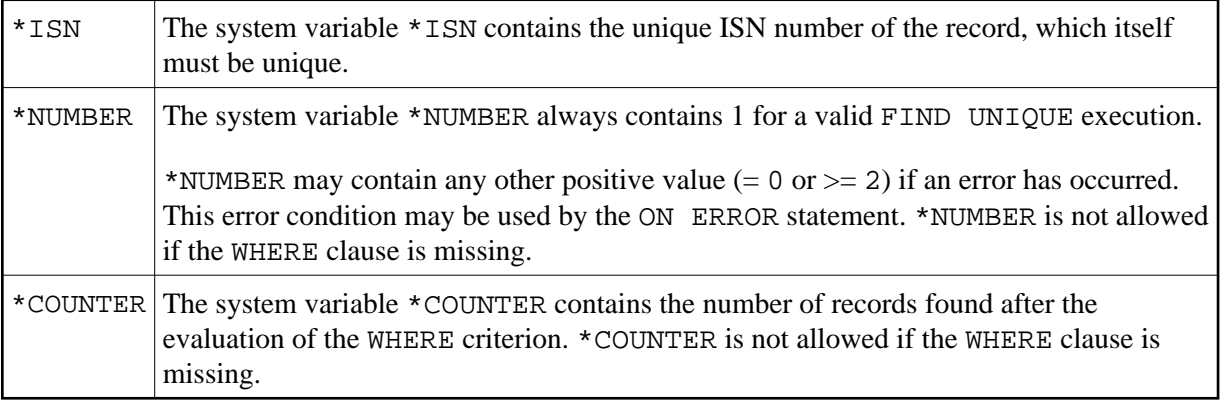

Example for FIND UNIQUE: See the Program FNDUNQ (reporting mode).

## <span id="page-10-0"></span>**MULTI-FETCH Clause**

#### **Note:**

This clause can only be used for Adabas databases.

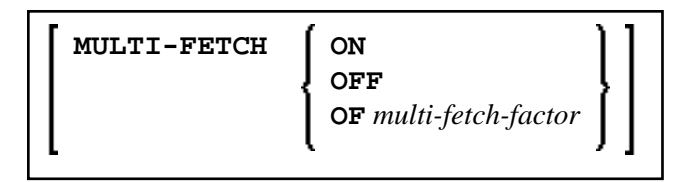

#### **Note:**

[MULTI-FETCH OF multi-fetch-factor] is not evaluated for database types ADA and ADA2. The default processing mode is applied; see profile parameter MFSET. When used in conjunction with database type ADA2, the MULTI-FETCH clause is ignored completetly; see *Database Management System Assignments* in the *Configuration Utility* documentation.

For more information, see the section *Multi-Fetch Clause* (Adabas) in the *Programming Guide*.

## <span id="page-11-0"></span>**Search Criterion for Adabas Files**

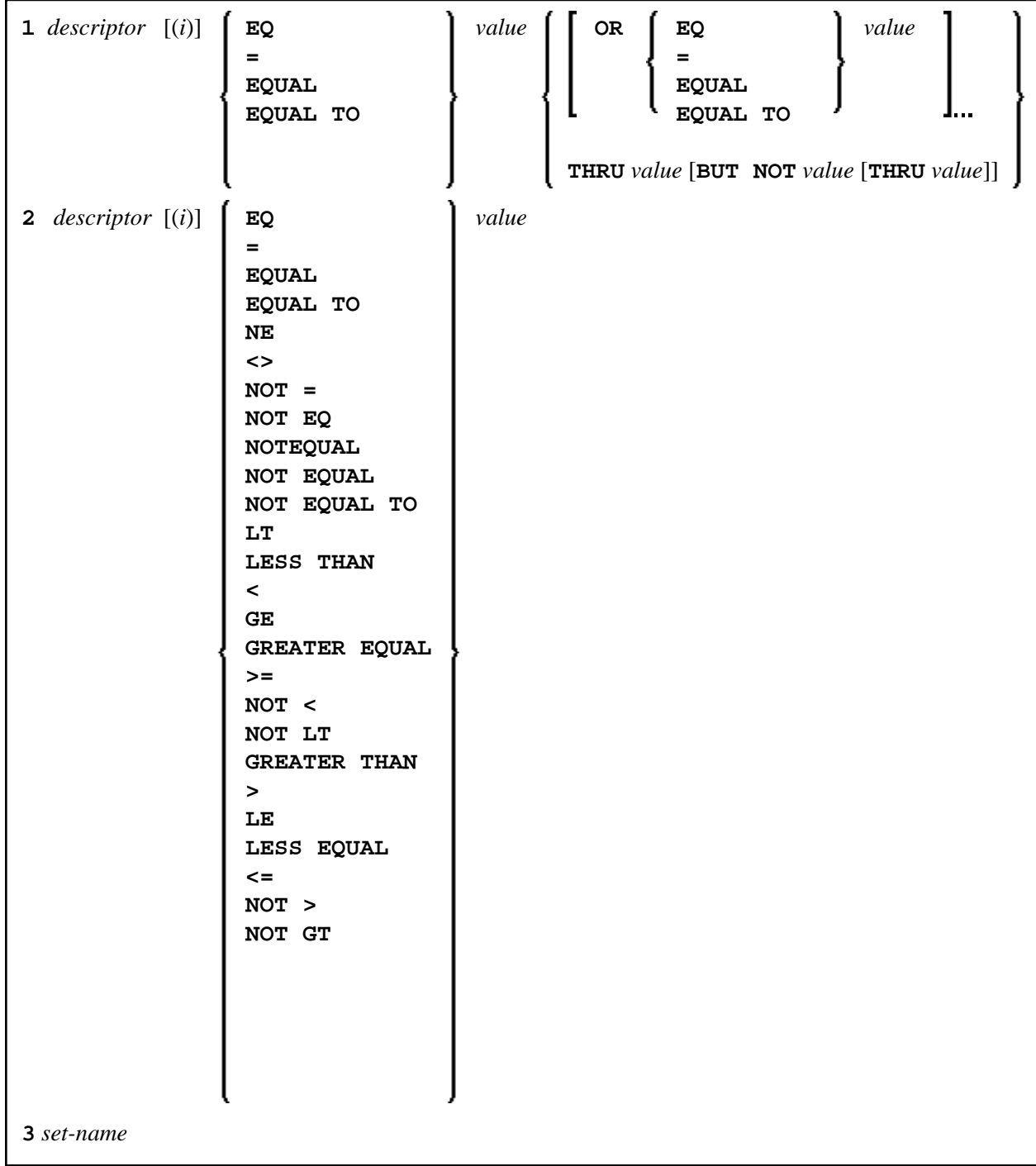

Operand Definition Table:

<span id="page-12-0"></span>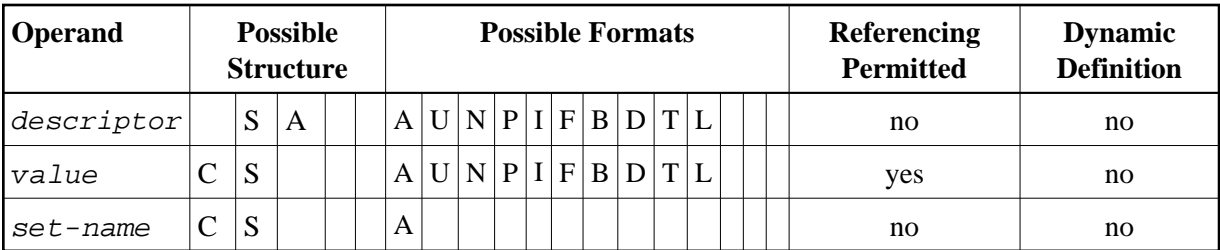

Syntax Element Description:

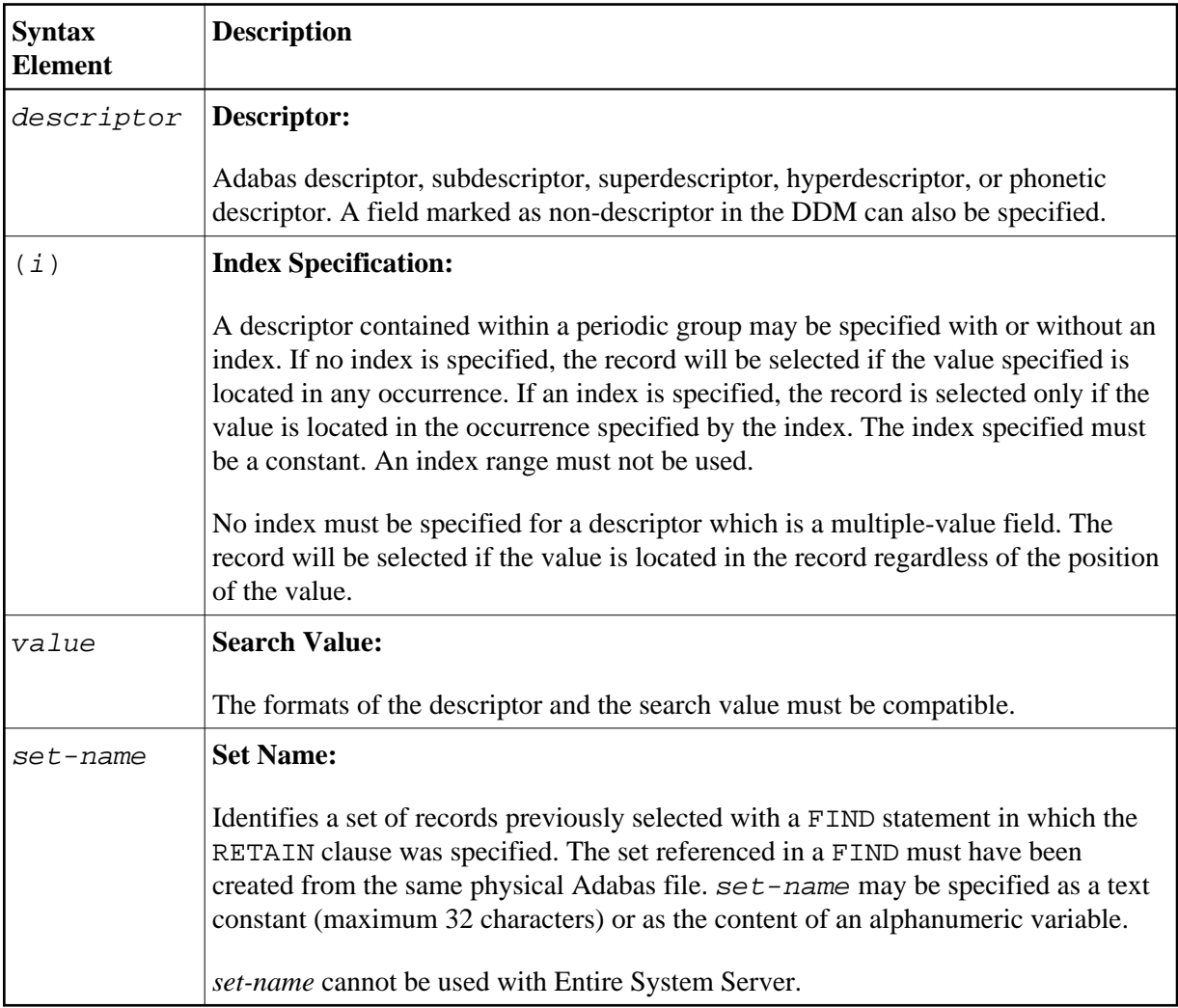

See also:

- *[Example 3 Basic Search Criterion in WITH Clause](#page-23-2)*
- *[Example 4 Basic Search Criterion with Multiple-Value Field](#page-24-0)*

## <span id="page-13-0"></span>**Search Criterion with Null Indicator**

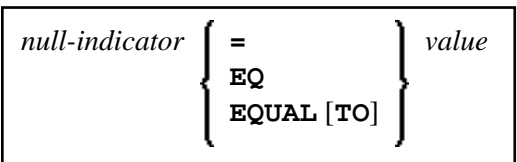

Operand Definition Table:

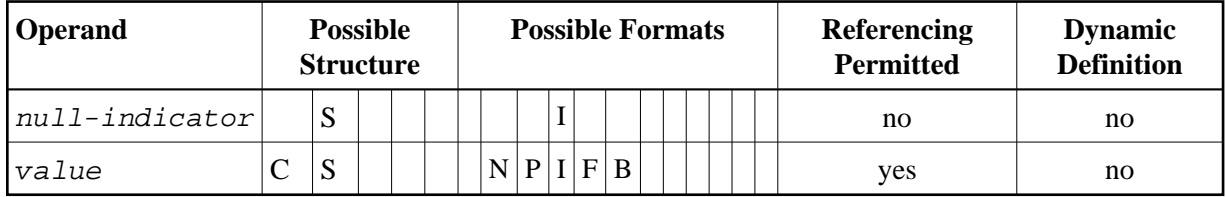

Syntax Element Description:

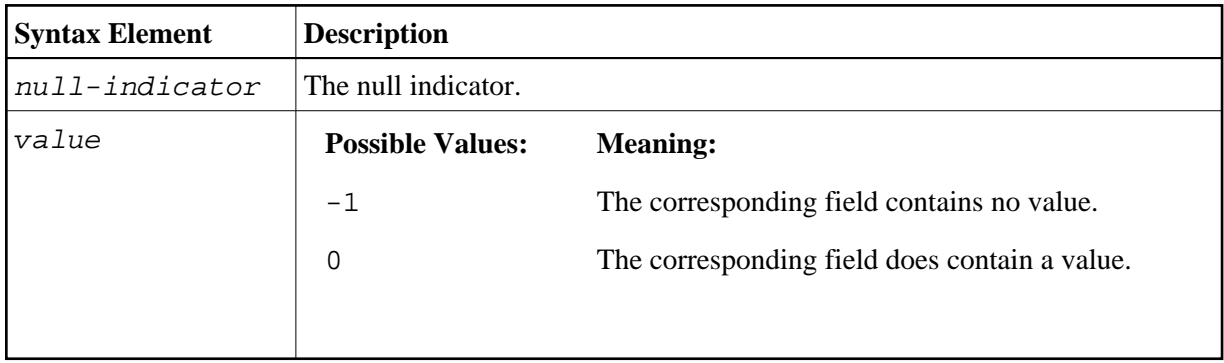

## **Connecting Search Criteria (for Adabas Files)**

*Basic-search-criteria* can be combined using the Boolean operators AND, OR, and NOT. Parentheses may also be used to control the order of evaluation. The order of evaluation is as follows:

- 1. ( ): Parentheses
- 2. NOT: Negation (only for a *basic-search-criterion* of form [2]).
- 3. AND: AND operation
- 4. OR: OR operation

*Basic-search-criteria* may be connected by logical operators to form a complex *search-expression*. The syntax for such a complex *search-expression* is as follows:

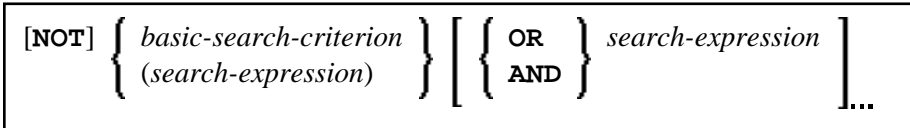

See also *[Example 5 - Various Samples of Complex Search Expression in WITH Clause](#page-24-1)*.

#### **Descriptor-Key Usage**

Adabas users may use database fields which are defined as descriptors to construct basic search criteria.

#### **Subdescriptors, Superdescriptors, Hyperdescriptors and Phonetic Descriptors**

With Adabas, subdescriptors, superdescriptors, hyperdescriptors and phonetic descriptors may be used to construct search criteria.

- A subdescriptor is a descriptor formed from a portion of a field.
- A superdescriptor is a descriptor whose value is formed from one or more fields or portions of fields.
- A hyperdescriptor is a descriptor which is formed using a user-defined algorithm.
- A phonetic descriptor is a descriptor which allows the user to perform a phonetic search on a field (for example, a person's name). A phonetic search results in the return of all values which sound similar to the search value.

Which fields may be used as descriptors, subdescriptors, superdescriptors, hyperdescriptors and phonetic descriptors with which file is defined in the corresponding DDM.

#### **Values for Subdescriptors, Superdescriptors, Phonetic Descriptors**

Values used with these types of descriptors must be compatible with the internal format of the descriptor. The internal format of a subdescriptor is the same as the format of the field from which the subdescriptor is derived. The internal format of a superdescriptor is binary if all of the fields from which it is derived are defined with numeric format; otherwise, the format is alphanumeric. Phonetic descriptors always have alphanumeric format.

Values for subdescriptors and superdescriptors may be specified in the following ways:

- Numeric or hexadecimal constants may be specified. A hexadecimal constant must be used for a value for a superdescriptor which has binary format (see above).
- Values in user-defined variable fields may be specified using the REDEFINE statement to select the portions that form the subdescriptor or superdescriptor value.

#### **Using Descriptors Contained within a Database Array**

A descriptor which is contained within a database array may also be used in the construction of basic search criterion. For Adabas databases, such a descriptor may be a multiple-value field or a field contained within a periodic group.

A descriptor contained within a periodic group may be specified with or without an index. If no index is specified, the record will be selected if the value specified is located in any occurrence. If an index is specified, the record is selected only if the value is located in the occurrence specified by the index. The index specified must be a constant. An index range must not be used.

No index must be specified for a descriptor which is a multiple-value field. The record will be selected if the value is located in the record regardless of the position of the value.

See also *[Example 6 - Various Samples Using Database Arrays](#page-24-2)*.

## <span id="page-15-0"></span>**COUPLED Clause**

This clause only applies to Adabas databases.

This clause is not permitted with Entire System Server.

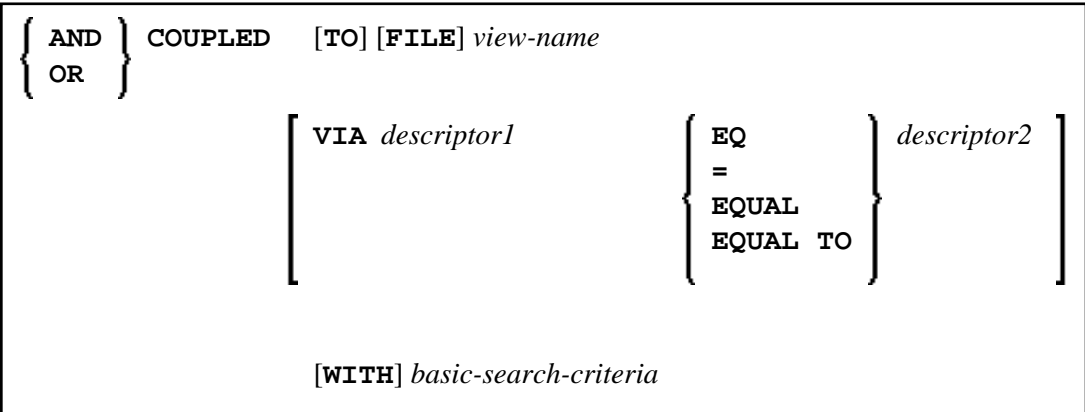

Operand Definition Table:

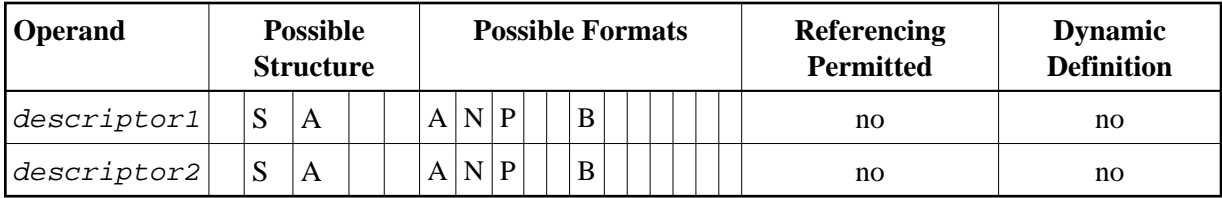

#### **Note:**

Without the [VIA](#page-16-4) clause, the COUPLED clause may be specified up to 4 times; with the VIA clause, it may be specified up to 42 times.

The COUPLED clause is used to specify a search which involves the use of the Adabas coupling facility. This facility permits database descriptors from different files to be specified in the search criterion of a single FIND statement.

The same Adabas file must not be used in two different FIND COUPLED clauses within the same FIND statement.

<span id="page-15-1"></span>A set-name (see *[RETAIN Clause](#page-19-0)*) must not be specified in the basic-search-criteria.

Database fields in a file specified within the COUPLED clause are not available for subsequent reference in the program unless another FIND or READ statement is issued separately against the coupled file.

#### **Note:**

If the COUPLED clause is used, the main WITH clause may be omitted. If the main WITH clause is omitted, the keywords AND/OR of the COUPLED clause must not be specified.

## **Physical Coupling without VIA Clause**

The files used in a COUPLED clause without VIA must be physically coupled using the appropriate Adabas utility (as described in the Adabas documentation).

See also *[Example 7 - Using Physically Coupled Files](#page-25-0)*.

The reference to NAME in the DISPLAY statement of the above example is valid since this field is contained in the EMPLOYEES file, whereas a reference to MAKE would be invalid since MAKE is contained in the VEHICLES file, which was specified in the COUPLED clause.

In this example, records will be found only if EMPLOYEES and VEHICLES have been physically coupled.

## <span id="page-16-4"></span>**Logical Coupling - VIA Clause**

<span id="page-16-2"></span>The option VIA descriptor1 = descriptor2 allows you to logically couple multiple Adabas files in a search query, where:

- descriptor1 is a field from the first view.
- descriptor2 is a field from the second view.

<span id="page-16-3"></span>The two files need not be physically coupled in Adabas. This COUPLED option uses the soft-coupling feature of Adabas Version 5 and above, as described in the Adabas documentation.

See also *[Example 8 - VIA Clause](#page-25-1)*.

## <span id="page-16-0"></span>**STARTING WITH Clause**

This clause applies only to Adabas databases.

You can use this clause to specify as *operand5* an Adabas ISN (internal sequence number) which is to be used as a start value for the selection of records.

This clause may be used for repositioning within a FIND loop whose processing has been interrupted, to easily determine the next record with which processing is to continue. This is particularly useful if the next record cannot be identified uniquely by any of its descriptor values. It can also be useful in a distributed client/server application where the reading of the records is performed by a server program while further processing of the records is performed by a client program, and the records are not processed all in one go, but in batches.

#### **Note:**

The start value actually used will not be the value of *operand* 5, but the next higher value.

#### **Example:**

<span id="page-16-1"></span>See the program FNDSISN in the library SYSEXSYN.

## **SORTED BY Clause**

This clause only applies to Adabas, Tamino and SQL databases.

This clause is not permitted with Entire System Server.

```
SORTED [BY] descriptor 3 [DESCENDING]
```
The SORTED BY clause is used to cause Adabas to sort the selected records based on the sequence of one to three descriptors. The descriptors used for controlling the sort sequence may be different from those used for selection.

By default, the records are sorted in *ascending* sequence of values; if you want them to be in descending sequence, specify the keyword DESCENDING. The sort is performed using the Adabas inverted lists and does not result in any records being read.

#### **Note:**

The use of this clause may result in significant overhead if any descriptor used to control the sort sequence contains a large number of values. This is because the entire value list may have to be scanned until all selected records have been located in the list. When a large number of records is to be sorted, you should use the SORT statement.

Adabas sort limits (see the ADARUN LS parameter in the Adabas documentation) are in effect when the SORTED BY clause is used.

A descriptor which is contained in a periodic group must not be specified in the SORTED BY clause. A multiple-value field (without an index) may be specified.

Non-descriptors may also be specified in the SORTED BY clause. However, this function is not available on mainframes.

If the SORTED BY clause is used, the RETAIN clause must not be used.

See also *[Example 9 - SORTED BY Clause](#page-26-0)*.

## **Considerations for Combined Use of STARTING WITH and SORTED BY Clauses**

If both the STARTING WITH and the SORTED BY clause are used in the same FIND statement and the underlying database is Adabas, the following should be considered.

#### **With Adabas for Mainframes**

On Adabas for Mainframes, the FIND statement is executed in the following steps:

- 1. All records matching the search criterion are gathered and put in ISN sequence.
- 2. The records are sorted by the descriptor specified in the SORTED BY clause.
- 
- 3. The record whose ISN value is specified in the STARTING WITH clause is positioned in the "sorted-by-descriptor" record list.
- 4. The records following the record found under Step 3 are returned in the FIND loop.

#### **With Adabas for OpenSystems**

On Adabas for OpenSystems (UNIX, OpenVMS, Windows) the same statement is executed as follows:

- 1. All records matching the search criterion are gathered and put in ISN sequence.
- 2. The record whose ISN value is specified in the STARTING WITH clause is positioned in the "sorted-by-ISN" record list.
- 3. All records following the record found under Step 2 are sorted by the descriptor specified in the SORTED BY clause and returned in the FIND loop.

#### Example:

If the following program is executed with Adabas Version 8 for mainframes and Adabas Version 6.1 for UNIX/OpenVMS/Windows:

```
DEFINE DATA LOCAL 
1 V1 VIEW OF EMPLOYEES 
   2 NAME 
   2 FIRST-NAME 
   2 CITY 
1 #ISN (I4) 
END-DEFINE 
FORMAT NL=5 SG=OFF PS=43 AL=15 
* 
PRINT 'FIND' (I) 
FIND V1 WITH NAME = 'B' THRU 'BALBIN' 
   RETAIN AS 'SET1' 
   IF *COUNTER = 4 THEN 
    \text{\#LSN} := * \text{ISN} END-IF 
   DISPLAY *ISN V1 
END-FIND 
* 
PRINT / 'FIND .. SORTED BY NAME' (I) 
FIND V1 WITH 'SET1' 
   SORTED BY NAME 
   DISPLAY *ISN V1 
END-FIND 
* 
PRINT / 'FIND .. STARTING WITH ISN = ' (I) #ISN (AD=I) 
FIND V1 WITH 'SET1' 
   STARTING WITH ISN = #ISN 
   DISPLAY *ISN V1 
END-FIND 
* 
PRINT / 'FIND .. STARTING WITH ISN = ' (I) #ISN (AD=I) 
         ' .. SORTED BY NAME' (I) 
FIND V1 WITH 'SET1' 
   STARTING WITH ISN = #ISN
```

```
 SORTED BY NAME 
  DISPLAY *ISN V1 
END-FIND 
END
```
The result is as follows:

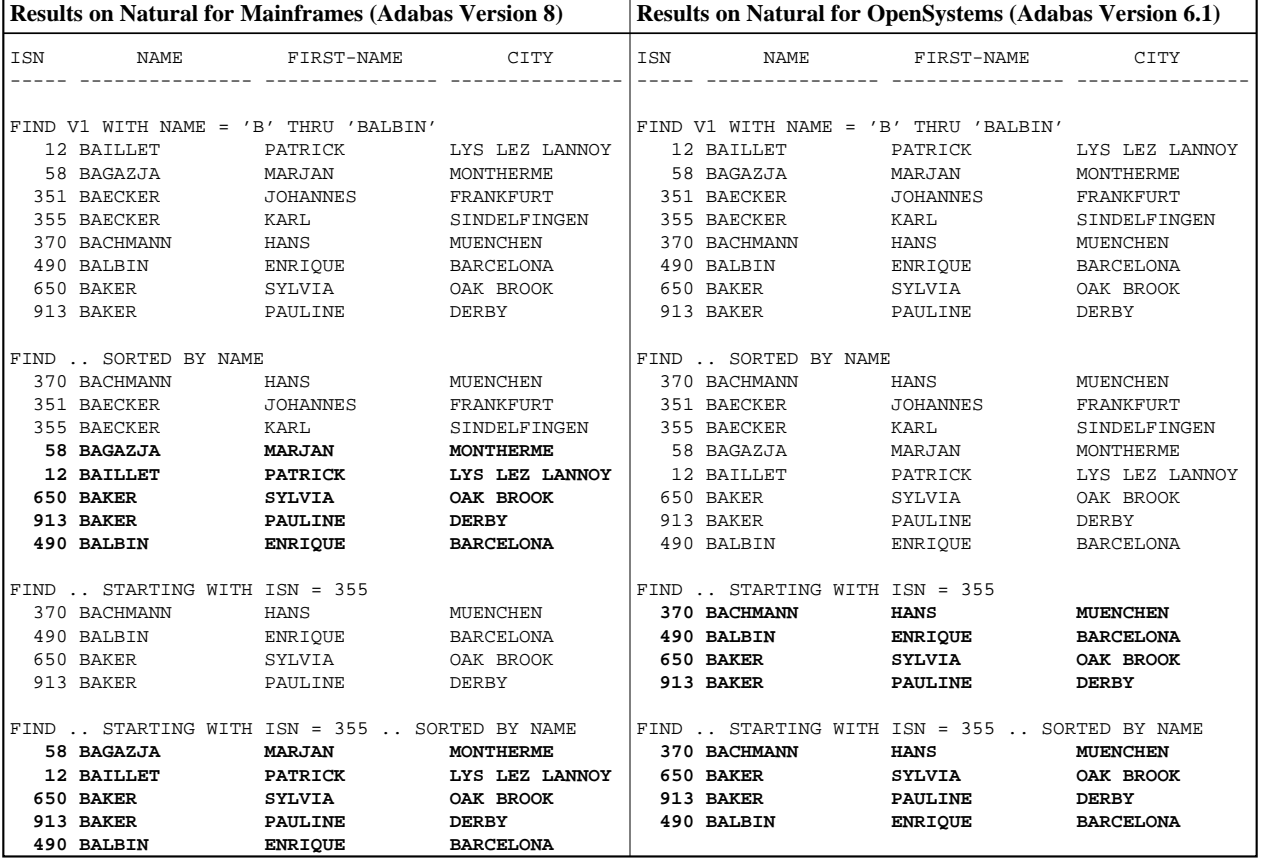

A FIND statement with at most one of these options (SORTED BY or STARTING WITH ISN) always returns the same records in the same sequence, regardless under which system the statement is executed. If, however, both clauses are used together, the result returned dependends on which Adabas platform is used to serve the database statement.

Therefore, if a Natural program is intended to be used on multiple platforms, the combination of a SORTED BY and STARTING WITH ISN clause in the same FIND statement should be avoided.

## <span id="page-19-0"></span>**RETAIN Clause**

This clause only applies to Adabas databases.

This clause is not permitted with Entire System Server.

**RETAIN AS** *[operand6](#page-20-0)*

<span id="page-20-0"></span>Operand Definition Table:

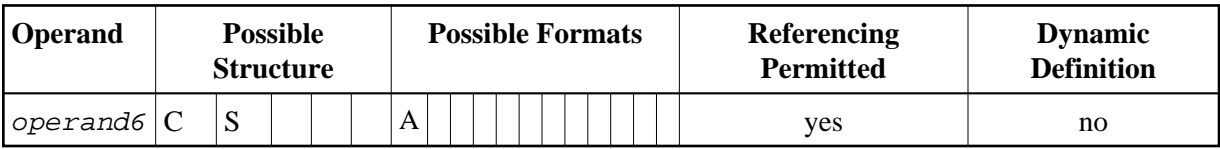

Syntax Element Description:

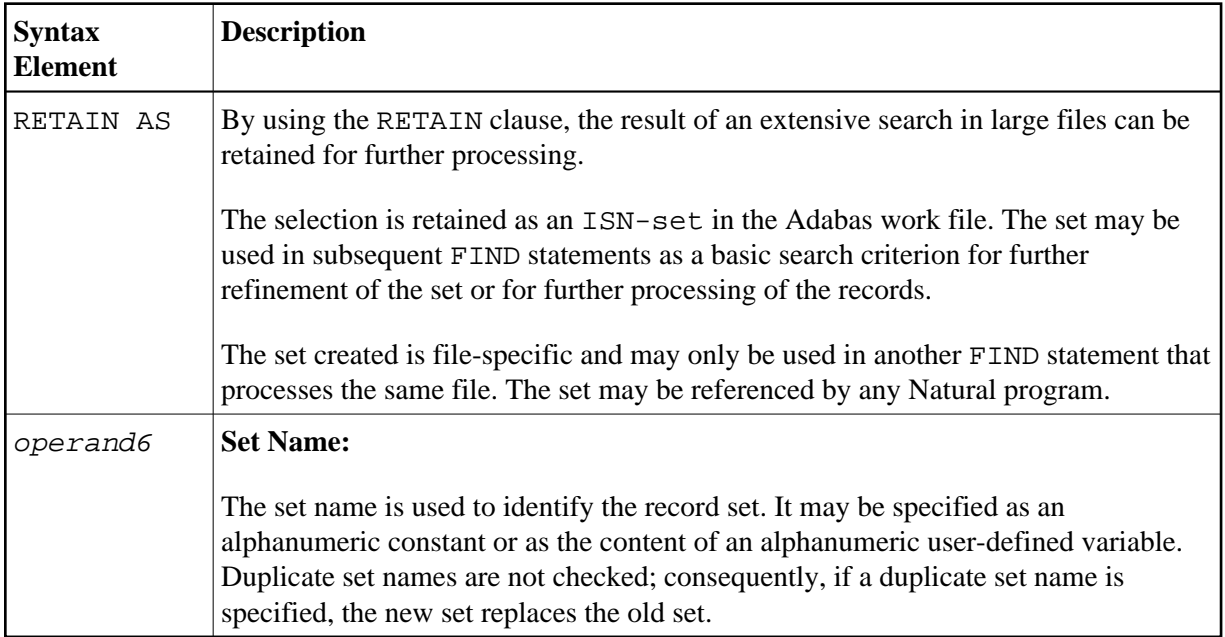

See also *[Example 10 - RETAIN Clause](#page-26-1)*.

## **Releasing Sets**

There is no specific limit for the number of sets that can be retained or the number of ISNs in a set. It is recommended that the minimum number of ISN sets needed at one time be defined. Sets that are no longer needed should be released using the RELEASE SETS statement.

If they are not released with a RELEASE statement, retained sets exist until the end of the Natural session, or until a logon to another library, when they are released automatically. A set created by one program may be referenced by another program for processing or further refinement using additional search criteria.

## **Updates by Other Users**

The records identified by the ISNs in a retained set are not locked against access and/or update by other users. Before you process records from the set, it is therefore useful to check whether the original search criteria which were used to create the set are still valid: This check is done with another FIND statement, using the set name in the WITH clause as basic search criterion and specifying in a WHERE clause the original search criterion (that is, the basic search criteria as specified in the WITH clause of the FIND statement which was used to create the set).

## **Restriction**

If the RETAIN clause is used, the SORTED BY clause must not be used.

## <span id="page-21-0"></span>**WHERE Clause**

**WHERE** *logical-condition*

The WHERE clause may be used to specify an additional selection criterion  $(logical-conditional)$ which is evaluated *after* a value has been read and *before* any processing is performed on the value (including the AT BREAK evaluation).

The syntax for a logical-condition is described in the section *Logical Condition Criteria* in the *Programming Guide*.

If a processing limit is specified in a FIND statement containing a WHERE clause, records which are rejected as a result of the WHERE clause are *not* counted against the limit. These records are, however, counted against a global limit specified in the Natural session parameter LT, the GLOBALS command, or LIMIT statement.

See also *[Example 11 - WHERE Clause](#page-27-0)*.

## <span id="page-21-1"></span>**IF NO RECORDS FOUND Clause**

## **Structured Mode Syntax**

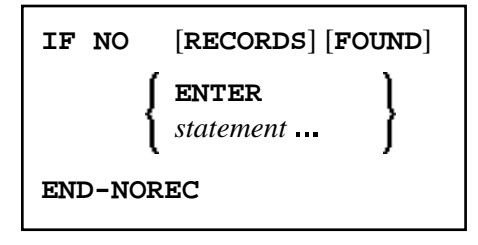

## **Reporting Mode Syntax**

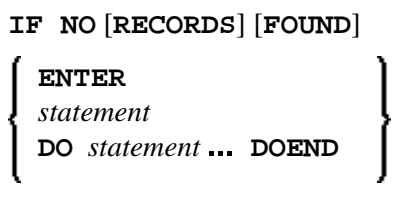

The IF NO RECORDS FOUND clause may be used to cause a processing loop initiated with a FIND statement to be entered in the event that no records meet the selection criteria specified in the [WITH](#page-7-0) clause and the [WHERE](#page-21-0) clause.

If no records meet the specified WITH and WHERE criteria, the IF NO RECORDS FOUND clause causes the FIND processing loop to be executed once with an "empty" record. If this is not desired, specify the statement ESCAPE BOTTOM within the IF NO RECORDS FOUND clause.

If one or more statements are specified with the IF NO RECORDS FOUND clause, the statements will be executed immediately before the processing loop is entered. If no statements are to be executed before entering the loop, the keyword ENTER must be used.

See also *[Example 12 - IF NO RECORDS FOUND Clause](#page-27-1)*.

#### **Database Values**

Unless other value assignments are made in the statements accompanying an IF NO RECORDS FOUND clause, Natural will reset to empty all database fields which reference the file specified in the current loop.

#### **Evaluation of System Functions**

Natural system functions are evaluated once for the empty record that is created for processing as a result of the IF NO RECORDS FOUND clause.

## **Restriction**

This clause cannot be used with [FIND FIRST](#page-8-1), [FIND NUMBER](#page-9-1) and [FIND UNIQUE](#page-9-0).

## <span id="page-22-0"></span>**Examples**

- [Example 1 PASSWORD Clause](#page-23-0)
- [Example 2 CIPHER Clause](#page-23-1)
- [Example 3 Basic Search Criterion in WITH Clause](#page-23-2)
- [Example 4 Basic Search Criterion with Multiple-Value Field](#page-24-0)
- [Example 5 Various Samples of Complex Search Expression in WITH Clause](#page-24-1)
- [Example 6 Various Samples of Using Database Arrays](#page-24-2)
- [Example 7 Using Physically Coupled Files](#page-25-0)
- [Example 8 VIA Clause](#page-25-1)
- [Example 9 SORTED BY Clause](#page-26-0)
- [Example 10 RETAIN Clause](#page-26-1)
- [Example 11 WHERE Clause](#page-27-0)
- [Example 12 IF NO RECORDS FOUND Clause](#page-27-1)
- [Example 13 Using System Variables with the FIND Statement](#page-28-0)
- [Example 14 Multiple FIND Statements](#page-29-0)

See also the example for FIND NUMBER: program FNDNUM.

### <span id="page-23-0"></span>**Example 1 - PASSWORD Clause**

```
** Example 'FNDPWD': FIND (with PASSWORD clause) 
************************************************************************
DEFINE DATA LOCAL 
1 EMPLOY-VIEW VIEW OF EMPLOYEES 
  2 NAME 
   2 PERSONNEL-ID 
* 
1 #PASSWORD (A8) 
END-DEFINE 
* 
INPUT 'ENTER PASSWORD FOR EMPLOYEE FILE:' #PASSWORD (AD=N) 
LIMIT<sub>2</sub>
* 
FIND EMPLOY-VIEW PASSWORD = #PASSWORD 
                WITH NAME = 'SMITH' 
  DISPLAY NOTITLE NAME PERSONNEL-ID 
END-FIND 
* 
END
```
#### **Output of Program FNDPWD:**

ENTER PASSWORD FOR EMPLOYEE FILE:

## <span id="page-23-1"></span>**Example 2 - CIPHER Clause**

```
** Example 'FNDCIP': FIND (with PASSWORD/CIPHER clause) 
************************************************************************
DEFINE DATA LOCAL 
1 EMPLOY-VIEW VIEW OF EMPLOYEES 
   2 NAME 
   2 PERSONNEL-ID 
* 
1 #PASSWORD (A8) 
1 #CIPHER (N8) 
END-DEFINE 
* 
LIMIT 2 
INPUT 'ENTER PASSWORD FOR EMPLOYEE FILE: ' #PASSWORD (AD=N) 
    / 'ENTER CIPHER KEY FOR EMPLOYEE FILE: ' #CIPHER (AD=N) 
* 
FIND EMPLOY-VIEW PASSWORD = #PASSWORD 
                  CIPHER = #CIPHER 
                  WITH NAME = 'SMITH' 
  DISPLAY NOTITLE NAME PERSONNEL-ID 
END-FIND 
* 
END Output of Program FNDCIP:
ENTER PASSWORD FOR EMPLOYEE FILE: 
ENTER CIPHER KEY FOR EMPLOYEE FILE:
```
#### <span id="page-23-2"></span>**Example 3 - Basic Search Criterion in WITH Clause**

```
FIND STAFF WITH NAME = 'SMITH'
FIND STAFF WITH CITY NE 'BOSTON'
FIND STAFF WITH BIRTH = 610803
```
FIND STAFF WITH BIRTH = 610803 THRU 610811 FIND STAFF WITH NAME = 'O HARA' OR = 'JONES' OR = 'JACKSON' FIND STAFF WITH PERSONNEL-ID = 100082 THRU 100100 BUT NOT 100087 THRU 100095

#### <span id="page-24-0"></span>**Example 4 - Basic Search Criterion with Multiple-Value Field**

When the descriptor used in the basic search criterion is a multiple-value field, basically four different kinds of results can be obtained (the field MU-FIELD in the following examples is assumed to be a multiple-value field):

FIND XYZ-VIEW WITH **MU-FIELD = 'A'**

This statement returns records in which *at least one* occurrence of MU-FIELD has the value A.

FIND XYZ-VIEW WITH **MU-FIELD NOT EQUAL 'A'**

This statement returns records in which *at least one* occurrence of MU-FIELD does *not* have the value A.

FIND XYZ-VIEW WITH **NOT MU-FIELD NOT EQUAL 'A'**

This statement returns records in which *every* occurrence of MU-FIELD has the value A.

FIND XYZ-VIEW WITH **NOT MU-FIELD = 'A'**

This statement returns records in which *none* of the occurrences of MU-FIELD has the value A.

#### <span id="page-24-1"></span>**Example 5 - Various Samples of Complex Search Expression in WITH Clause**

FIND STAFF WITH BIRTH LT 19770101 AND DEPT = 'DEPT06' FIND STAFF WITH JOB-TITLE = 'CLERK TYPIST' AND (BIRTH GT 19560101 OR LANG = 'SPANISH') FIND STAFF WITH JOB-TITLE = 'CLERK TYPIST' AND NOT (BIRTH GT 19560101 OR LANG = 'SPANISH') FIND STAFF WITH DEPT = 'ABC' THRU 'DEF' AND CITY = 'WASHINGTON' OR = 'LOS ANGELES' AND BIRTH GT 19360101 FIND CARS WITH MAKE = 'VOLKSWAGEN' AND COLOR = 'RED' OR = 'BLUE' OR = 'BLACK'

#### <span id="page-24-2"></span>**Example 6 - Various Samples of Using Database Arrays**

The following examples assume that the field SALARY is a descriptor contained within a periodic group, and the field LANG is a multiple-value field.

FIND EMPLOYEES WITH SALARY LT 20000 Results in a search of all occurrences of SALARY. FIND EMPLOYEES WITH SALARY (1) LT 20000

Results in a search of the first occurrence only.

FIND EMPLOYEES WITH SALARY (1:4) LT 20000 /\* invalid

A range specification must not be specified for a field within a periodic group used as a search criterion.

FIND EMPLOYEES WITH LANG = 'FRENCH'

Results in a search of all values of LANG.

FIND EMPLOYEES WITH LANG (1) = 'FRENCH' /\* invalid

An index must not be specified for a multiple-value field used as a search criterion.

## <span id="page-25-0"></span>**Example 7 - Using Physically Coupled Files**

```
** Example 'FNDCPL': FIND (using coupled files) 
** NOTE: Adabas files must be physically coupled when using the 
** COUPLED clause without the VIA clause. 
************************************************************************
DEFINE DATA LOCAL 
1 EMPLOY-VIEW VIEW OF EMPLOYEES 
   2 NAME 
1 VEHIC-VIEW VIEW OF VEHICLES 
  2 MAKE 
END-DEFINE 
* 
FIND EMPLOY-VIEW WITH CITY = 'FRANKFURT' 
      AND COUPLED TO 
      VEHIC-VIEW WITH MAKE = 'VW' 
  DISPLAY NOTITLE NAME 
END-FIND 
* 
END
```
## <span id="page-25-1"></span>**Example 8 - VIA Clause**

```
** Example 'FNDVIA': FIND (with VIA clause) 
************************************************************************
DEFINE DATA LOCAL 
1 EMPLOY-VIEW VIEW OF EMPLOYEES 
   2 PERSONNEL-ID 
   2 NAME 
   2 FIRST-NAME 
1 VEHIC-VIEW VIEW OF VEHICLES 
   2 PERSONNEL-ID 
END-DEFINE 
* 
FIND EMPLOY-VIEW WITH NAME = 'ADKINSON' 
      AND COUPLED TO VEHIC-VIEW 
      VIA PERSONNEL-ID = PERSONNEL-ID WITH MAKE = 'VOLVO' 
  DISPLAY PERSONNEL-ID NAME FIRST-NAME 
END-FIND 
* 
END
```
#### **Output of Program FNDVIA:**

Page 1 05-01-17 13:18:22 PERSONNEL NAME FIRST-NAME ID --------- -------------------- -------------------- 20011000 ADKINSON BOB

## <span id="page-26-0"></span>**Example 9 - SORTED BY Clause**

```
** Example 'FNDSOR': FIND (with SORTED BY clause) 
************************************************************************
DEFINE DATA LOCAL 
1 EMPLOY-VIEW VIEW OF EMPLOYEES 
   2 CITY 
  2 NAME 
  2 FIRST-NAME 
  2 PERSONNEL-ID 
END-DEFINE 
* 
LIMIT 10 
FIND EMPLOY-VIEW WITH CITY = 'FRANKFURT' 
                   SORTED BY NAME PERSONNEL-ID
  DISPLAY NOTITLE NAME (IS=ON) FIRST-NAME PERSONNEL-ID 
END-FIND 
*
```
END

#### **Output of Program FNDSOR:**

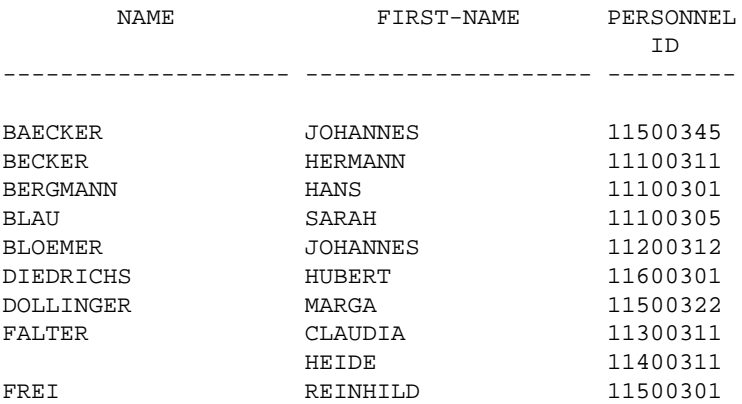

## <span id="page-26-1"></span>**Example 10 - RETAIN Clause**

```
** Example 'RELEX1': FIND (with RETAIN clause and RELEASE statement) 
************************************************************************
DEFINE DATA LOCAL 
1 EMPLOY-VIEW VIEW OF EMPLOYEES 
   2 CITY 
  2 BIRTH 
  2 NAME 
* 
1 #BIRTH (D) 
END-DEFINE 
*
```

```
MOVE EDITED '19400101' TO #BIRTH (EM=YYYYMMDD) 
* 
FIND NUMBER EMPLOY-VIEW WITH BIRTH GT #BIRTH 
     RETAIN AS 'AGESET1' 
IF *NUMBER = 0 
  STOP 
END-IF 
* 
FIND EMPLOY-VIEW WITH 'AGESET1' AND CITY = 'NEW YORK'
  DISPLAY NOTITLE NAME CITY BIRTH (EM=YYYY-MM-DD) 
END-FIND 
* 
RELEASE SET 'AGESET1' 
* 
END
```
#### **Output of Example 10:**

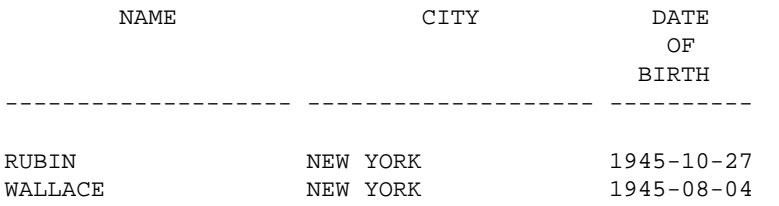

## <span id="page-27-0"></span>**Example 11 - WHERE Clause**

```
** Example 'FNDWHE': FIND (with WHERE clause) 
************************************************************************
DEFINE DATA LOCAL 
1 EMPLOY-VIEW VIEW OF EMPLOYEES 
   2 PERSONNEL-ID 
   2 NAME 
  2 JOB-TITLE 
  2 CITY 
END-DEFINE 
* 
FIND EMPLOY-VIEW WITH CITY = 'PARIS' 
               WHERE JOB-TITLE = 'INGENIEUR COMMERCIAL' 
  DISPLAY NOTITLE 
           CITY JOB-TITLE PERSONNEL-ID NAME 
END-FIND 
* 
END
```
#### **Output of Program FNDWHE:**

<span id="page-27-1"></span>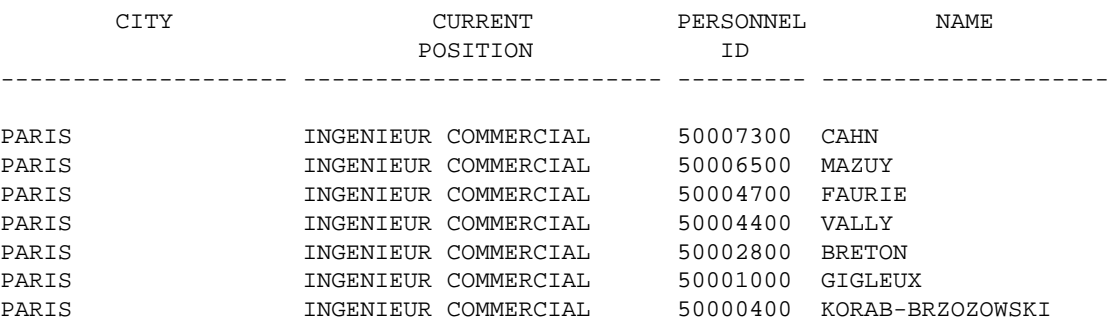

## **Example 12 - IF NO RECORDS FOUND Clause**

```
** Example 'FNDIFN': FIND (using IF NO RECORDS FOUND) 
************************************************************************
DEFINE DATA LOCAL 
1 EMPLOY-VIEW VIEW OF EMPLOYEES 
  2 PERSONNEL-ID 
  2 NAME 
  2 FIRST-NAME 
1 VEHIC-VIEW VIEW OF VEHICLES 
   2 PERSONNEL-ID 
  2 MAKE 
END-DEFINE 
* 
LIMIT 15 
EMP. READ EMPLOY-VIEW BY NAME STARTING FROM 'JONES' 
  /* 
   VEH. FIND VEHIC-VIEW WITH PERSONNEL-ID = PERSONNEL-ID (EMP.) 
     IF NO RECORDS FOUND 
       MOVE '*** NO CAR ***' TO MAKE 
     END-NOREC 
     /* 
     DISPLAY NOTITLE 
            NAME (EMP.) (IS=ON) 
             FIRST-NAME (EMP.) (IS=ON)
             MAKE (VEH.) 
   END-FIND 
   /* 
END-READ 
END
```
#### **Output of Program FNDIFN:**

NAME FIRST-NAME MAKE -------------------- -------------------- -------------------- JONES VIRGINIA CHRYSLER MARSHA CHRYSLER CHRYSLER ROBERT GENERAL MOTORS LILLY FORD MG EDWARD GENERAL MOTORS MARTHA GENERAL MOTORS LAUREL GENERAL MOTORS KEVIN DATSUN GREGORY FORD JOPER MANFRED \*\*\* NO CAR \*\*\* JOUSSELIN DANIEL RENAULT JUBE GABRIEL \*\*\* NO CAR \*\*\* JUNG ERNST \*\*\* NO CAR \*\*\* JUNKIN JEREMY \*\*\* NO CAR \*\*\* KAISER REINER \*\*\* NO CAR \*\*\*

#### <span id="page-28-0"></span>**Example 13 - Using System Variables with the FIND Statement**

```
** Example 'FNDVAR': FIND (using *ISN, *NUMBER, *COUNTER) 
************************************************************************
DEFINE DATA LOCAL 
1 EMPLOY-VIEW VIEW OF EMPLOYEES
```

```
 2 PERSONNEL-ID 
   2 NAME 
   2 CITY 
END-DEFINE 
* 
LIMIT 3 
FIND EMPLOY-VIEW WITH CITY = 'MADRID' 
   DISPLAY NOTITLE PERSONNEL-ID NAME 
                    *ISN *NUMBER *COUNTER 
END-FIND 
* 
END
```
#### **Output of Program FNDVAR**

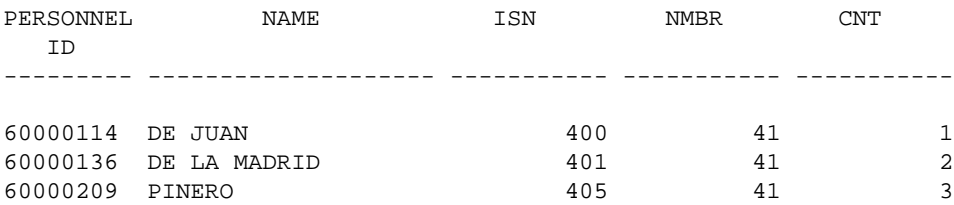

## <span id="page-29-0"></span>**Example 14 - Multiple FIND Statements**

In the following example, first all people named SMITH are selected from the EMPLOYEES file. Then the PERSONNEL-ID from the EMPLOYEES file is used as the search key for an access to the VEHICLES file.

```
** Example 'FNDMUL': FIND (with multiple files) 
************************************************************************
DEFINE DATA LOCAL 
1 EMPLOY-VIEW VIEW OF EMPLOYEES 
   2 PERSONNEL-ID 
   2 NAME 
   2 FIRST-NAME 
1 VEHIC-VIEW VIEW OF VEHICLES 
   2 PERSONNEL-ID 
   2 MAKE 
END-DEFINE 
* 
LIMIT 15 
EMP. FIND EMPLOY-VIEW WITH NAME = 'SMITH' 
  /* 
   VEH. FIND VEHIC-VIEW WITH PERSONNEL-ID = EMP.PERSONNEL-ID 
     IF NO RECORDS FOUND 
      MOVE '*** NO CAR ***' TO MAKE 
     END-NOREC 
     DISPLAY NOTITLE 
             EMP.NAME (IS=ON) 
             EMP.FIRST-NAME (IS=ON)
             VEH.MAKE 
   END-FIND 
END-FIND 
END
```
## **Output of Program FNDMUL:**

The resulting report shows the NAME and FIRST-NAME (obtained from the EMPLOYEES file) of all people named SMITH as well as the MAKE of each car (obtained from the VEHICLES file) owned by these people.

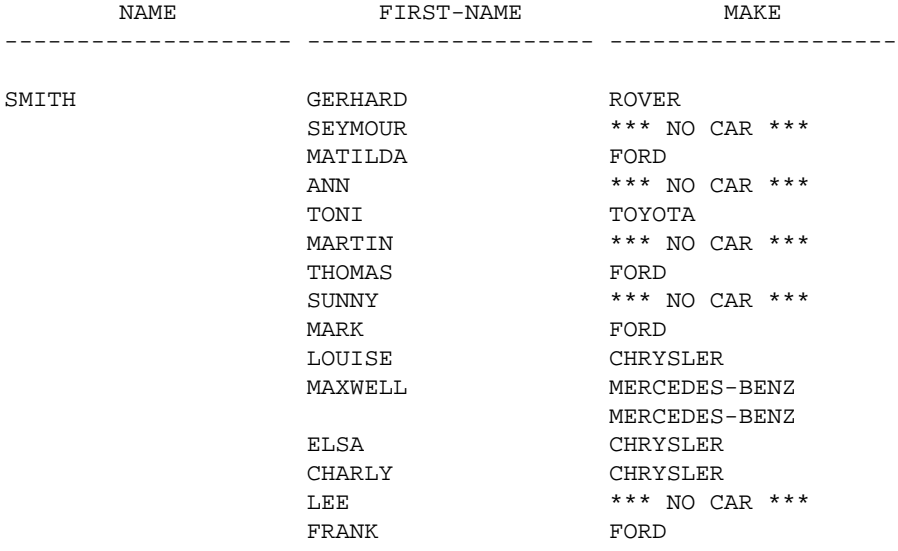